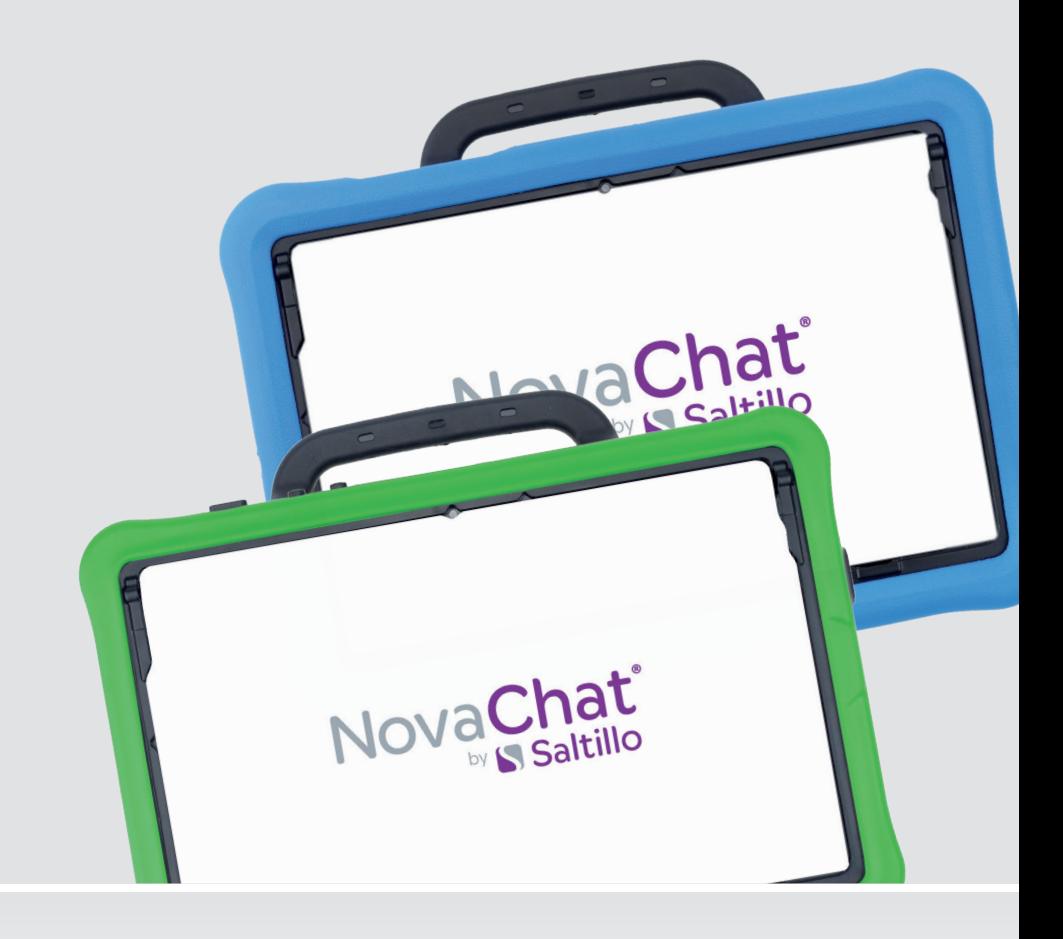

Bedienungsanleitung

**NovaChat 10 Hardware**

NC 10.7 Classic Line / Active Line 100047v2

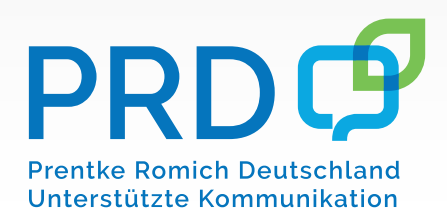

# **Hinweise**

© Prentke Romich GmbH 2022. Kommerzielle Nutzung und Weiterveräußerung verboten.

AAC Language Lab<sup>®</sup>, Accent<sup>®</sup>, AeroSwitch<sup>®</sup>, AeroText™, ChatEditor‴, ChatFusion™, ChatPoint™, ChatSMS<mark></mark> AAC Language Lab°, Accent°, AeroSwitch°, AeroText ,ChatEditor ,ChatFusion ,ChatPoint ,ChatSMS°,<br>ChatWrap°, CoreScanner",Dialogue<sup>®</sup>, Empower<sup>®</sup>, Engage<sup>®</sup>, Essence<sup>®</sup>, Freedom Switch<sup>™</sup>, iSharePRC<sup>®,</sup><br>LAMP<sup>™</sup>, LAMP Words VersaChat™ und VocabPC™ sind Warenzeichen von PRC-Saltillo.

Acapela Group und My-Own-Voice sind Warenzeichen der Acapela Group. Acapela Group © 2022. Alle Rechte vorbehalten. Nutzung mit Genehmigung. Die Acapela Text-to-Speech-Technologie und die in der Software verwendeten synthetischen Stimmen dürfen nur zu Zwecken der Unterstützten Kommunikation verwendet und nicht veräußert, kopiert oder für kommerzielle Zwecke verwertet werden.

Die Bluetooth® -Wortmarke und -Logos sind eingetragene Warenzeichen der Bluetooth SIG, Inc. und werden von PRC-Saltillo in Lizenz verwendet.

CAVIWIPES ist ein Warenzeichen der Metrex Research LLC.

Google™, Google Drive™, Google Play™, Android™ und YouTube™ sind Marken von Google Inc.

Ivona wird zur Verfügung gestellt von ReadSpeaker.

METACOM ist ein Warenzeichen von Annette Kitzinger.

Microsoft® und Windows® sind eingetragene Warenzeichen oder Warenzeichen der Microsoft Corporation in den Vereinigten Staaten von Amerika und in anderen Staaten.

PCS® ist ein Warenzeichen von Tobii Dynavox LLC. Alle Rechte vorbehalten. Nutzung mit Genehmigung. Samsung® und Galaxy Tab® sind eingetranene Marken der Samsung Electronics America, Inc.

SymbolStix sind ein Warenzeichen von n2y, LLC. Nutzung mit Genehmigung und unter Lizenz. © 2022 Wi-Fi® ist eine eingetragene Marke der Wi-Fi Alliance.

Alle weiteren Marken und Copyrights sind Eigentum ihrer jeweiligen Besitzer.

Chat-Editor ist Eigentum von PRC-Saltillo.

"Microsoft Voices" sind Eigentum der Microsoft Corporation.

PRC-Saltillo erteilt die Berechtigung zur Nutzung des Chat-Editors auf jedem Computer, der zur Synchronisation oder zum Datenaustausch mit dem NovaChat-Gerät verwendet wird.

Alle Rechte vorbehalten. Alle Angaben erfolgen ohne Gewähr und können ohne vorherige Ankündigungen geändert werden. Prentke Romich GmbH geht damit keinerlei Verpflichtung ein. Ohne die vorherige schriftliche Zustimmung der Prentke Romich GmbH sind die vollständige oder teilweise Fotokopie und Reproduktion dieses Handbuches sowie die Übersetzung in andere Sprachen nicht zulässig.

Prentke Romich GmbH übernimmt keinerlei Gewährleistungen für diese Unterlagen. Das gilt ohne Einschränkung auch für implizite Garantien auf Marktgängigkeit und Eignung dieses Geräts oder der hierin gemachten Angaben für einen bestimmten Zweck. Auch übernimmt die Prentke Romich GmbH über die gesetzliche Produkthaftung hinaus keine Haftung für irgendwelche Schäden, die sich aus der Anwendung und Nutzung dieses Geräts oder der in dieser Anleitung gemachten Angaben ergeben.

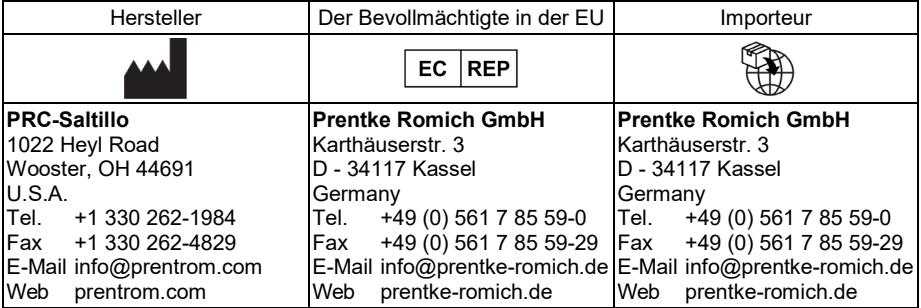

#### **Dokumentenversion**

100047v2 – 24.11.2022

Bezieht sich auf Modell NovaChat 10.7 Active Line und Classic Line basierend auf TAB S3 (SM-T820), offene und geschlossene Anlage mit Software "Chat".

# **INHALTSVERZEICHNIS**

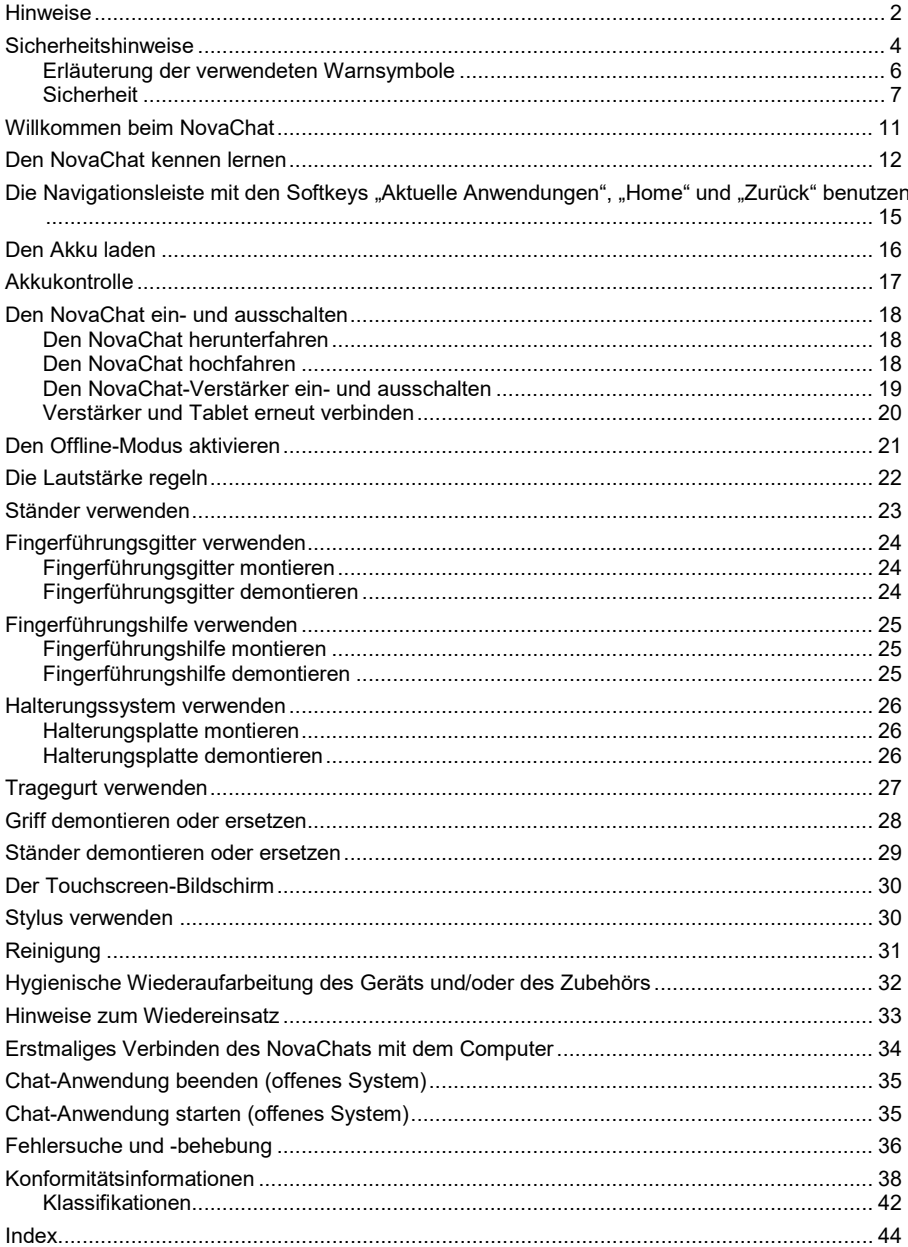

# **Sicherheitshinweise**

Dieses Gerät wurde in Übereinstimmung mit internationalen Sicherheitsstandards entwickelt und hergestellt. Wie bei jedem anderen Elektrogerät müssen Sie jedoch die gebührende Vorsicht walten lassen, um eine optimale Funktionsweise und Sicherheit zu gewährleisten. Netzkabel, Netzteile und andere Komponenten können Sicherheitsrisiken erzeugen, die vor allem bei nicht sachgerechter Verwendung dieser Komponenten zu Personen- oder Sachschäden führen können. Um diese Risiken zu verringern, folgen Sie den in dieser Anleitung enthaltenen Anweisungen, beachten Sie alle Warnungen, die sich auf dem Produkt und in den Bedienungsanweisungen befinden, und lesen Sie die Informationen in dieser Anleitung sorgfältig. Sie können sich selbst vor Gefahren schützen und eine sichere Umgebung für die Nutzung dieses Geräts schaffen, indem Sie die Informationen in dieser Anleitung genau einhalten.

#### **Wichtige Informationen zur Verwendung Ihrer Kommunikationshilfe**

Beachten Sie stets die nachfolgend aufgeführten Hinweise. Andernfalls kann es zu Hautreizungen oder Verletzungen kommen, oder am Gerät können Fehler auftreten.

#### **Schützen Sie sich vor der vom Gerät erzeugten Wärme.**

Wenn dieses Gerät eingeschaltet ist oder der Akku aufgeladen wird, können die Unterseite und andere Komponenten der Kommunikationshilfe Wärme abgeben. Welche Temperatur erreicht wird, richtet sich nach der Systemaktivität und dem Ladezustand des Akkus.

Ein längerer Hautkontakt kann sogar durch die Kleidung hindurch zu Hautirritationen oder im schlimmsten Fall zu Hautverbrennungen führen.

• Vermeiden Sie es, die Komponenten der Kommunikationshilfe, die sich erwärmen, über einen längeren Zeitraum mit den Händen, den Oberschenkeln oder einem anderen Körperteil zu berühren.

#### **Schützen Sie sich vor der vom Netzteil erzeugten Wärme**

Das Netzteil erwärmt sich, wenn es an die Kommunikationshilfe angeschlossen und mit einer Netzsteckdose verbunden ist. Ein längerer Hautkontakt kann sogar durch die Kleidung hindurch zu Hautverbrennungen führen.

- Vermeiden Sie es, das Netzteil über einen längeren Zeitraum zu berühren, wenn Sie es verwenden.
- Verwenden Sie ein Netzteil niemals, um z. B. Ihre Hände aufzuwärmen.
- Wickeln Sie das Netzkabel nicht um das Netzteil.

#### **Schützen Sie dieses Gerät vor Feuchtigkeit.**

Bewahren Sie in der Nähe dieses Geräts keine Flüssigkeiten auf, um das Verschütten von Flüssigkeiten auf dieses Gerät und die Gefahr eines elektrischen Schlags zu vermeiden.

#### **Schützen Sie die Kabel vor Beschädigungen**

Behandeln Sie Kabel immer sorgfältig; beschädigen oder knicken Sie sie nicht. Verlegen Sie Leitungen und Kabel von Netzteilen, externen Eingabegeräten und anderen elektronischen Geräten so, dass sie nicht von diesem Gerät oder von anderen Objekten eingeklemmt werden, Benutzer nicht über die Kabel stolpern oder darauf treten können und der Betrieb der Kommunikationshilfe nicht auf andere Weise behindert wird.

#### **Gehen Sie vorsichtig mit diesem Gerät um**

Vermeiden Sie Erschütterungen der Kommunikationshilfe wie z. B. Stöße, Fallenlassen, Vibrationen und Verdrehungen, und vermeiden Sie Kratzer an den Einheiten. Legen Sie keine schweren Gegenstände auf dem Gerät ab.

#### **Gehen Sie beim Transport der Kommunikationshilfe vorsichtig vor**

- Wählen Sie für den Transport einen qualitativ hochwertigen Transportbehälter wie die optional erhältliche Transporttasche, durch den Erschütterungen aufgefangen werden und das Gerät geschützt ist.
- Verstauen Sie das Gerät nicht in einem vollen Koffer oder in einer vollen Tasche.
- Bevor Sie das Gerät in einen Transportbehälter legen, schalten Sie es aus, versetzen Sie es in den Energiesparmodus oder aktivieren Sie den Transportschutzmodus.
- Legen Sie das Gerät nicht in den Transportbehälter, solange es noch eingeschaltet ist.

#### **Situationen, in denen sofort reagiert werden muss**

Für den unwahrscheinlichen Fall, dass einer der folgenden Umstände eintritt, oder wenn Sie irgendwelche Sicherheitsbedenken bezüglich Ihres Produkts haben, beenden Sie die Verwendung des Produkts, und unterbrechen Sie die Verbindung zur Stromquelle, bis Sie mit dem technischen Support Kontakt aufnehmen können und Anweisungen zur weiteren Vorgehensweise erhalten.

- Netzkabel, Netzstecker, Netzteile, Verlängerungskabel oder Überspannungsschutzeinrichtungen sind rissig, brüchig oder beschädigt.
- Anzeichen von Überhitzung wie Rauch, Funken oder Feuer treten auf.
- Geräusche wie Knacken, Rauschen, Knallen oder strenge Gerüche gehen von dem Produkt aus.
- Anzeichen dafür treten auf, dass eine Flüssigkeit auf die Kommunikationshilfe, das Netzkabel oder das Netzteil verschüttet wurde oder ein Gegenstand auf eines dieser Teile gefallen ist.
- Die Kommunikationshilfe, das Netzkabel oder das Netzteil sind mit Wasser in Berührung gekommen.
- Das Produkt wurde fallen gelassen oder auf irgendeine andere Weise beschädigt.
- Das Produkt funktioniert nicht ordnungsgemäß, wenn Sie die Bedienungsanweisungen befolgen.

### **Erläuterung der verwendeten Warnsymbole**

In diesem Handbuch werden sieben (7) Warnsymbole zur Anzeige unterschiedlicher Warnstufen verwendet:

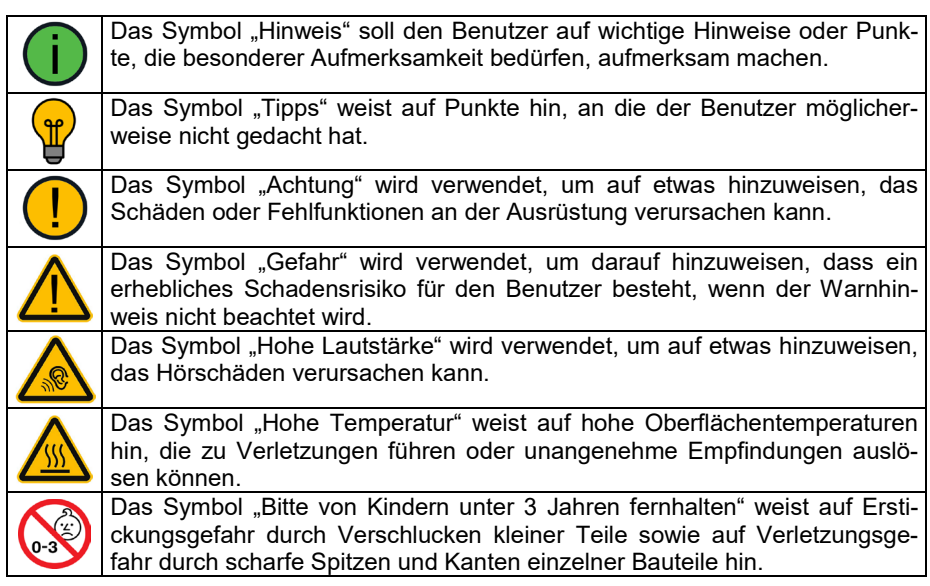

### **Sicherheit**

### **Notfallgerät**

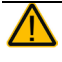

Dieses Gerät ist nicht gedacht oder geeignet als Notrufgerät oder als alleinige Kommunikationshilfe. Falls dieses Gerät ausfällt, kann es vom Benutzer nicht zur Kommunikation verwendet werden.

#### **Reinigung, Wartung, Service**

Das Gerät nicht reinigen oder warten, während es in Benutzung ist. Ziehen Sie das Ladegerät ab und schalten Sie das Gerät aus, bevor Sie es reinigen, hygienisch aufarbeiten oder eine Wartung durchführen.

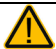

Das Gerät verfügt über keine vom Benutzer zu wartenden Teile. Versuchen Sie nicht das Gerät zu öffnen und demontieren Sie das Gehäuse nicht. Das Gerät könnte undicht werden, es könnte Feuchtigkeit in das Gerät eindringen und elektronische Bauteile werden dabei freigesetzt. Ein Entfernen des Verstärkers führt zu einer Reduzierung der Lautstärke.

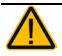

Ist das Gerät oder ein Zubehörteil beschädigt, wenden Sie sich an den Kundendienst des Händlers, von dem Sie das Gerät bekommen haben. Versuchen Sie nicht, Reparaturen selbst durchzuführen.

#### **Zubehör**

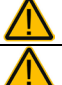

Verwenden Sie Zubehörteile, abnehmbare Teile und Materialien nur wie in dieser Anleitung beschriebenen.

Verwenden Sie keine Zubehörteile, abnehmbare Teile oder Materialien, die nicht in dieser Anleitung beschrieben sind.

#### **Montage und Positionierung**

Tisch- und Rollstuhlhalterungen sowie Bett- bzw. Bodenständer (Floor Mount) sind nur durch qualifiziertes Personal aufzubauen und einzustellen. Bei fehlerhaft montierten oder befestigten Halterungen droht erhebliches Verletzungsrisiko!

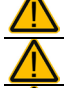

Zur Vermeidung von Muskel-, Gelenk- und Skeletterkrankungen (RSI, Repetitive Strain Injury) darf die Positionierung des Geräts nur durch qualifiziertes Personal erfolgen.

Stellen Sie sicher, dass die Sicht des Benutzers durch das Gerät nicht behindert wird. Schreiben oder empfangen Sie keine SMS, während Sie anderen Tätigkeiten nachge-

hen. Lagern Sie das Mobiltelefon bzw. Smartphone den Herstellerangaben gemäß an einen sicheren Ort.

### **Seh- und Hörvermögen**

Der Kommunikationspartner sollte darauf achten, dass der Benutzer regelmäßige Pausen bei der Nutzung der Kommunikationshilfe einlegt, um eine Überanstrengung der Augen zu vermeiden.

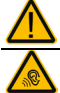

Wenn Sie eine Brille benutzen, konsultieren Sie Ihren Augenarzt oder Augenoptiker bzgl. einer Nutzung und der Positionierung des Geräts.

Vermeiden Sie bei Benutzung eines Kopfhörers hohe Lautstärken, da diese auf Dauer das Gehör beeinträchtigen können. Wählen Sie eine geringe Lautstärke und erhöhen Sie diese ggf. nur leicht, um komfortabel hören zu können.

#### **Anschlüsse**

Halten Sie die Geräteanschlüsse (USB-Buchse, Klinkenbuchsen) sauber, um stets einen einwandfreien Kontakt zu ermöglichen. Achten Sie darauf, dass Stecker immer sauber sind, da Schmutz in den Buchsen und Anschlüssen diese unbrauchbar machen kann.

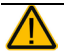

Ist das Gerät mit Feuchtigkeit in Berührung gekommen, schalten Sie es umgehend aus. Lassen Sie das Gerät vor dem Wiedereinschalten komplett trocknen. Feuchtigkeit in der USB-Buchse können Sie entfernen, indem Sie das Gerät mit dem USB-Buchse nach unten richten und es mehrfach stark schütteln. Trocken Sie anschließend die USB-Buchse mit einem Mikrofasertuch. Wiederholen Sie den Vorgang so lange, bis sich keine Feuchtigkeit mehr in der USB-Buchse befindet.

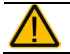

Schließen Sie Stecker nicht mit Gewalt an. Prüfen Sie jedes Mal, ob es die korrekte Buchse für den Stecker ist.

#### **Kleinteile, Kabel, Leitungen, Ständer, Gurte und Schlaufen**

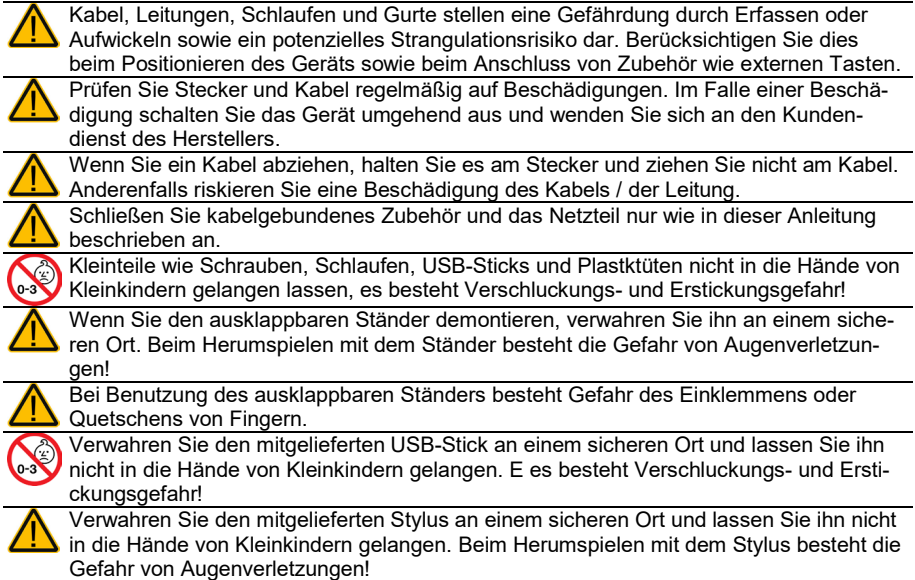

### **Bildschirm**

Benutzen Sie das Gerät nicht, wenn der Bildschirm beschädigt, gesplittert oder zerbrochen ist.

Entfernen Sie den Touchscreen (die berührungsempfindliche Schicht auf dem Display) nicht. Der Touchscreen schütz Sie vor Glassplittern im Falle eines Displaybruchs.

#### **Interferenzen**

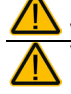

Wenn Sie dies Gerät in einer medizinischen Umgebung benutzen, folgen Sie den Anweisungen für mobile Geräte und Smartphones.

Verwenden Sie dies Gerät nicht in der Nähe von Geräten, die elektromagnetische Störungen verursachen, es können Interferenzen auftreten. Entfernen Sie sich wenn möglich von der Störquelle.

### **Feuchtigkeit**

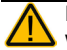

Das Gerät ist gedacht zur Nutzung in normalen Kommunikationssituationen. Es ist nicht wasserdicht. Spritzen Sie kein Wasser auf das Gerät, tauchen Sie es nicht in Wasser ein und betreiben Sie es nicht in feuchten Räumen. Benutzen Sie es nicht, wenn Sie sich selbst im Wasser (im Meer, im Schwimmbad, in der Badewanne etc.) befinden.

Ist das Gerät mit Feuchtigkeit in Berührung gekommen, schalten Sie es umgehend aus. Lassen Sie das Gerät vor dem Wiedereinschalten komplett trocknen. Feuchtigkeit in der USB-Buchse können Sie entfernen, indem Sie das Gerät mit dem USB-Buchse nach unten richten und es mehrfach stark schütteln. Trocken Sie anschließend die USB-Buchse mit einem Mikrofasertuch. Wiederholen Sie den Vorgang so lange, bis sich keine Feuchtigkeit mehr in der USB-Buchse befindet.

### **Batterien und Laden**

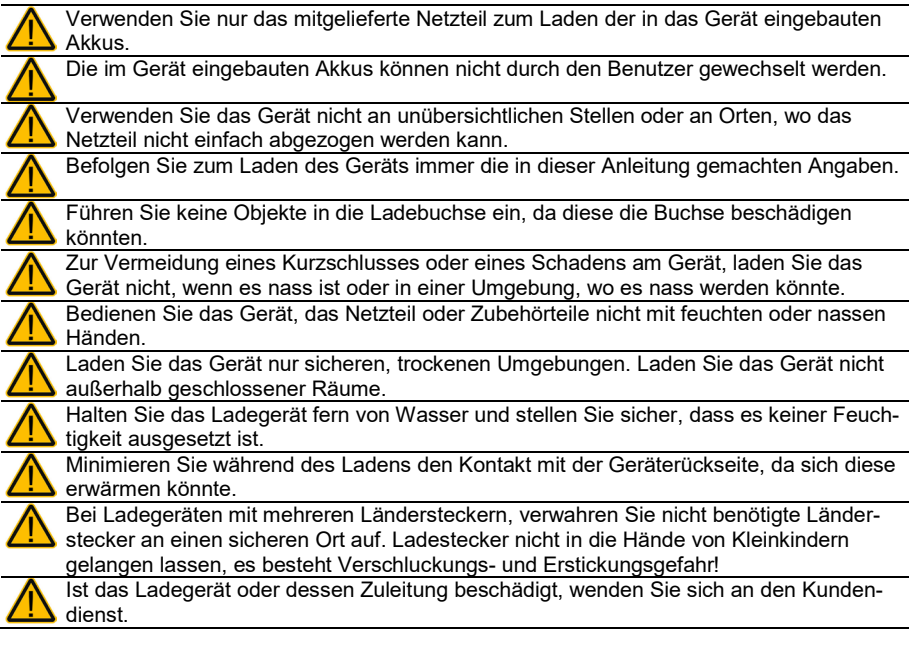

#### **Wärme**

Legen Sie das Gerät nicht in eine Mikrowelle oder einen Backofen und halten Sie es von offenen Flammen und Feuer fern.

Lassen Sie das Gerät nicht offen im Fahrzeug liegen, es könnte dort sehr hohen Temperaturen ausgesetzt sein.

#### **Sauerstoffreiche Umgebung**

Bringen Sie das Gerät nicht in sauerstoffreiche Umgebungen (Operationsräume, Sauerstoffzelte etc.)

#### **Die Oberfläche berühren**

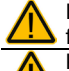

Das Berühren der Geräteoberfläche mit einer Hautverletzung kann die Wunde verschärfen

Kinder und andere Risikogruppen sollten die Geräteoberfläche nicht berühren, wenn die Möglichkeit einer Verbrennung besteht.

#### **Entsorgung**

Mischen Sie dieses Produkt, wenn Sie es entsorgen wollen, nicht mit gewöhnlichen Haushaltsabfällen. Es gibt ein getrenntes Sammelsystem für gebrauchte elektronische Produkte, über das die richtige Behandlung, Rückgewinnung und Wiederverwertung gemäß der bestehenden Gesetzgebung gewährleistet wird. Privathaushalte in den Mitgliedsstaaten der EU, in der Schweiz und in Norwegen können ihre gebrauchten elektronischen Produkte an vorgesehenen Sammeleinrichtungen kostenfrei abgeben oder aber an den Händler zurückgeben, von dem sie es erworben haben.

#### **Implantierbare Medizinprodukte**

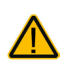

Halten Sie einen Mindestabstand von 15 cm zwischen diesem tragbaren Gerät und einem implantierten Gerät wie Schrittmacher oder Kardioverter-

Defibrillator, um potenzielle Interferenzen mit diesem Gerät zu vermeiden.

Menschen, denen ein Gerät wie ein Schrittmacher oder Kardioverter-Defibrillator implantiert wurde, sollten

- IMMER einen Mindestabstand von mindestens 15 cm zwischen diesem Gerät und dem implantierten Gerät einhalten, solange dieses Gerät eingeschaltet ist;
- dieses Gerät nicht in einer Tasche oder am Gurt in einem Abstand von weniger als 15 cm vom implantierten Gerät tragen, da diesem Gerät nach dem Einschalten – auch dann, wenn es nicht verwendet wird – Signale aussenden kann. Dieses Gerät sollte stets auf der dem implantierten Gerät ABGEWANDTEN Seite getragen werden;
- dieses Gerät SOFORT AUSSCHALTEN, wenn die Gefahr einer Interferenz besteht.
- alle Anweisungen des Herstellers des implantierten Geräts lesen und befolgen. Haben Sie Fragen zur Verwendung dieses Geräts in Verbindung mit einem implantierten Gerät, wenden Sie sich an den technischen Kundendienst des Herstellers des implantierten Geräts.

# **Willkommen beim NovaChat**

Wir beglückwünschen Sie zum Erwerb einer NovaChat-Kommunikationshilfe!

Der NovaChat 10.7 verbindet die Haltbarkeit und Portabilität eines modernen Tablet-Computers mit der Leistungsfähigkeit der *Chat*-Software von Saltillo und den Wortschatzprogrammen von PRD. Durch sein geringes Gewicht und die kompakten Abmessungen kann der NovaChat überall hin mitgenommen werden.

Der NovaChat verfügt sowohl über digitalisierte (natürliche) Sprache als auch synthetische Sprache (computergenerierte Sprache). Zur Beschleunigung der Kommunikationsgeschwindigkeit steht eine lernfähige Wortvorhersage zur Verfügung.

Für den NovaChat steht die PC-Software *Chat-Editor* kostenlos per Download zur Verfügung, mit deren Hilfe Sie bequem alle Änderungen am Vokabular vornehmen können, um diese dann zu einem beliebigen Zeitpunkt in den NovaChat zu übertragen. Änderungen können jedoch auch direkt auf dem Gerät durchgeführt werden.

Das Übertragen von Vokabulardateien zwischen PC und NovaChat erfolgt bequem über das mitgelieferte USB-Sync-Kabel.

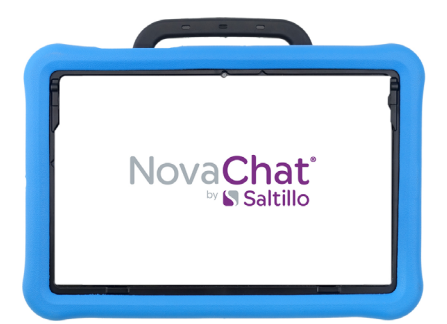

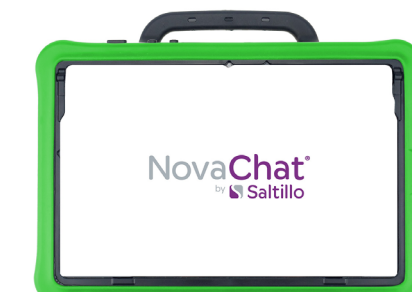

Den NovaChat 10.7 gibt es in 2 Ausführungen:

NovaChat 10.7 ActiveLine NovaChat 10.7 ClassicLine

Die ActiveLine hat einen verstärkten Rahmen aus EVA-Schaum, der das Gerät besser schützt, und richtet sich speziell an aktive Nutzer. Die ClassicLine hat den bekannten Rahmen aus stoßabsobierendem Gummi.

Diese Anleitung gilt für beide Ausführungen.

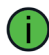

Zum Kennenlernen der Gerätesoftware *Chat* lesen Sie bitte ebenfalls das Software-Manual durch.

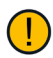

Um auch später noch darin nachschlagen zu können, bewahren Sie die Bedienungsanleitung bitte auf.

# **Den NovaChat kennen lernen**

### **Die Oberseite des NovaChat 10.7**

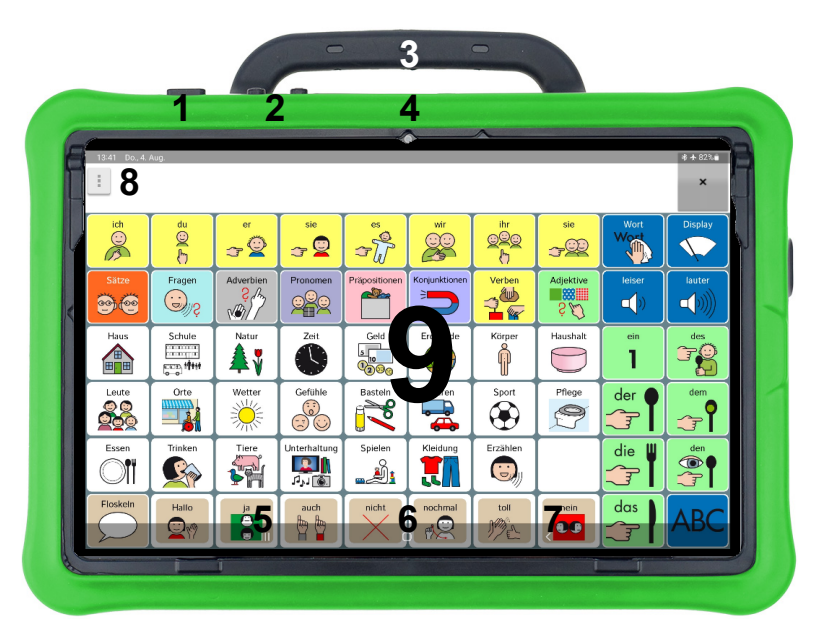

- 1 Ein-/Aus-Taste: Drücken Sie die Taste, um das Gerät ein- bzw. auszuschalten
- 2 Lautstärketasten: Drücken Sie die linke Taste, um die Lautstärke zu erhöhen. Drücken Sie die rechte Taste, um die Lautstärke zu verringern
- 3 Tragegriff
- 4 Frontseitige Kamera

Die Navigationsleiste mit den Softkeys "Aktuelle Anwendungen" | III | "Home" O und "Zurück"  $\left| \right|$  ist standardmäßig ausgeblendet. Sie wird angezeigt, indem Sie von oben oder von unten zur Displaymitte wischen. In den Menüs (Einstellungen, Bibliothek etc.) wird die Navigationsleiste immmer angezeigt.

> $\mathbf{u}$  $\Omega$  $\overline{\mathbf{C}}$

- 5 Aktuelle Anwendungen-Taste  $\frac{m}{m}$ . Tippen Sie auf diese Taste, um die Liste der zuletzt geöffneten Apps zu sehen.
- 6 Home-Taste : Tippen Sie auf diese Taste, um den Android-Startbildschirm anzuzeigen.
- 7 Zurück-Taste $\frac{1}{\sqrt{2}}$ . Tippen Sie auf diese Taste, um Menüs zu schließen bzw. um in Menüs eine Ebene zurückzuspringen.

8 Menü-Taste : Tippen Sie auf diese Taste, um auf das Menü der Software *Chat* zuzugreifen (Editiermodus, Einstellungen, Bibliothek, Hilfe, Wortsuchen, Beenden)

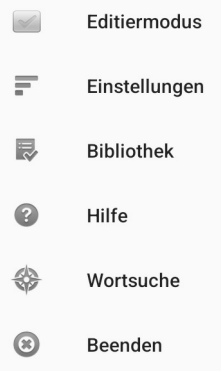

9 Display: Tippen Sie auf die angezeigten Tastenfelder, um Eingaben vorzunehmen

### **Die Unterseite des NovaChat 10.7**

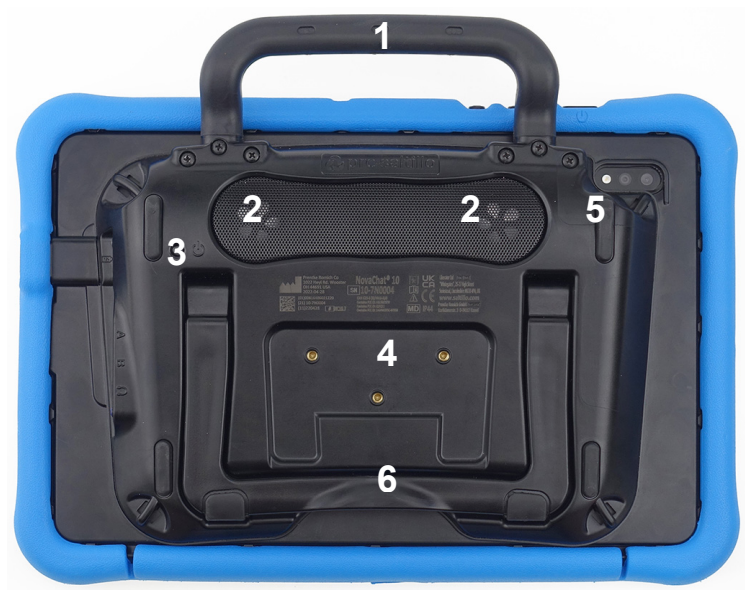

- 1. Tragegriff
- 2. Lautsprecher
- 3. Taste zum Ein-/Ausschalten des Verstärkers
- 4. Gewindebuchsen zur Montage der Befestigungplatte zur Nutzung von Halterungssystemen
- 5. Rückwärtige Kameras
- 6. Herausklappbarer Ständer

### **Die rechte Seite des NovaChat 10.7**

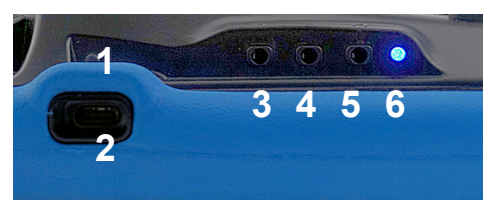

- 1 Lade-Kontrollanzeige
- 2 USB-C-Buchse zum Anschluss des Ladegeräts oder des mitgelieferten USB-Kabel zur Datenübertragung von/zu einem PC
- 3 Tastenbuchse A
- 4 Tastenbuchse B
- 5 Kopfhöreranschluss
- 6 Bluetooth-LED

### Die Navigationsleiste mit den Softkeys "Aktuelle Anwen**dungen", "Home" und "Zurück" benutzen**

Zur Steuerung des Geräts verfügt der NovaChat 10.7 über 3 Tasten, die unten im Display eingeblendet werden. Zum Einblenden der Navigationsleiste wischen Sie von oben oder von unten in die Displaymitte.

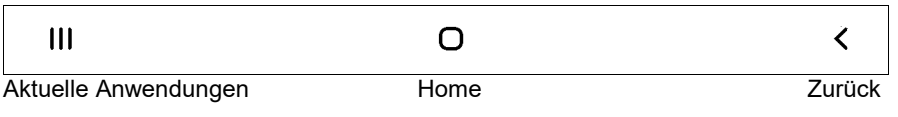

**Aktuelle Anwendungen**  $\frac{11}{10}$  : Tippen Sie auf diese Taste, um die Liste der zuletzt geöffneten Apps zu sehen.

Home  $\begin{bmatrix} 0 \end{bmatrix}$ : Tippen Sie auf diese Taste, um den Android-Startbildschirm anzuzeigen

**Zurück**  $\left\lfloor \frac{1}{2} \right\rfloor$ : Tippen Sie auf diese Taste, um Menüs zu schließen bzw. um in Menüs eine Ebene zurückzuspringen

Ist der NovaChat als geschlossene Anlage konfiguriert oder ist der KIOSK-Modus aktiviert, wird nur die Tasten **Zurück** angezeigt.

Um Zugriff auf das Menü der zu erhalten, tippen Sie auf die Taste Menü links im Textfenster.

# **Den Akku laden**

Der NovaChat 10.7 verfügt über 2 eingebaute Akkus, einen im Tablet und einen im Verstärker. Beide werden gemeinsam geladen.

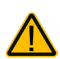

Verwenden Sie nur das mitgelieferte Ladegerät Modell GlobTek, Inc. GTM96605-G2A1-R2 zum Laden des NovaChat 10.7.

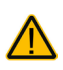

Kabel und Leitungen stellen eine Gefährdung durch Erfassen oder Aufwickeln sowie ein potenzielles Strangulationsrisiko dar. Berücksichtigen Sie dies beim Positionieren des Geräts sowie beim Anschluss des Netzteils.

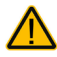

Platzieren Sie das Gerät beim Laden an einem sicheren Ort.

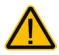

Die im Gerät eingebauten Akkus können nicht durch den Benutzer selbst gewechselt werden.

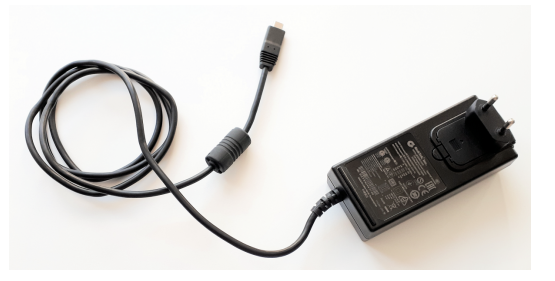

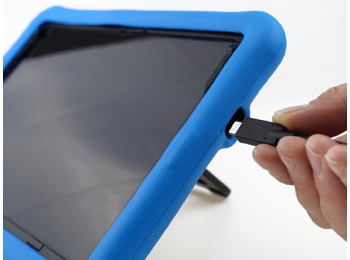

- Stecken Sie das Netzteil in eine Steckdose.
- Schließen Sie den USB-C-Stecker an die Ladebuchse des NovaChats an.
- Die gelbe Lade-Kontrollleuchte beginnt zu blinken.
- Sobald die gelbe Lade-Kontrollleuchte konstant leuchtet, ist der Ladevorgang abgeschlossen.

Wenn Sie den NovaChat 10.7 beim Laden nicht benutzen müssen, schalten Sie ihn durch kurzes Drücken der Ein-/Aus-Taste auf der Oberseite aus. Das Laden geschieht schneller, wenn der NovaChat 10.7 dabei nicht benutzt wird.

Wenn Sie den NovaChat 10.7 beim Laden benutzen müssen:

Sobald die blaue LED permanent leuchtet, können Sie den NovaChat 10.7 mit angeschlossenem Ladegerät verwenden.

Den Ladezustand der Akkus können Sie kontrollieren im Menü *Einstellungen - System - Batterie- und Ladezustand*.

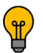

Bei normaler Nutzung sollten Sie den NovaChat 10.7 jede Nacht aufladen.

# **Akkukontrolle**

Um die aktuelle Kapazität der Akkus zu kontrollieren:

- Drücken Sie die Taste MENÜ des Geräts:
- Wählen Sie das Menü *Einstellungen*.
- Wählen Sie Menü *System*.
- Wählen Sie *Batterie- und Ladezustand*.
- Kapazität und Ladezustand des Geräts und des Verstärkers werden angezeigt:

```
Batteriestatus (Gerät)
Lädt
Batteriekapazität (Gerät)
46%
Batteriestatus (Verstärker)
Lädt
Batteriekapazität (Verstärker)
46%
```
Ein niedriger bzw. kritischer Akkustand wird weiterhin oben rechts im Display angezeigt. Wenn Sie eines der hier abgebildeten Symbole sehen, sollten Sie den NC 10.7 aufladen:

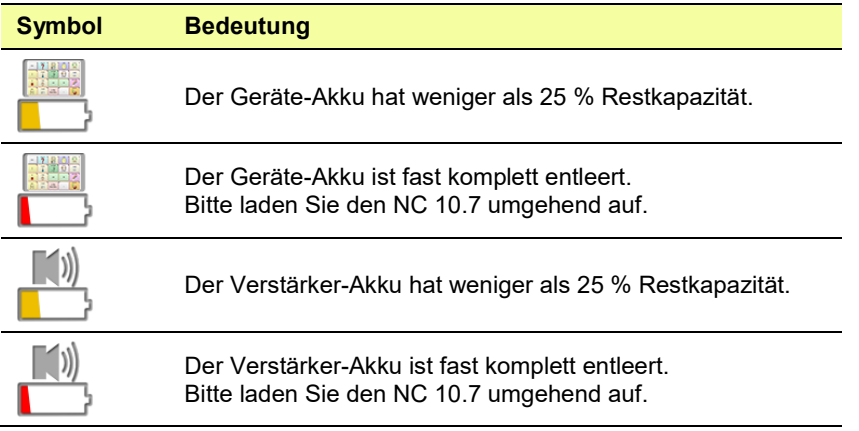

Um Hinweise zum Akkustand zu erhalten, muss die Benachrichtigungszeile aktiviert sein:

*Einstellungen - Ansteuerung - Benachrichtgungszeile anzeigen*

![](_page_16_Picture_12.jpeg)

Sie können eine Taste des Vokabulars mit der Funktion "Batteriestand" belegen. Kapazität und Status der Akkus werden dann im Display angezeigt und vorgelesen.

# **Den NovaChat ein- und ausschalten**

Zum Ein- und Ausschalten dient die Ein-/Aus-Taste auf der oberen Schmalseite des NovaChats.

![](_page_17_Picture_2.jpeg)

### **Den NovaChat ein- und ausschalten**

Um den NovaChat in der täglichen Benutzung ein- und auszuschalten, tippen Sie jeweils kurz auf die Ein/Aus-Taste. Das Ein- bzw. Ausschalten erfolgt umgehend. Es ist nicht nötig, den NovaChat zwischen zwei Benutzungen komplett herunterzufahren. Um Energie zu sparen, kann die Beleuchtung des Bildschirms nach einer einstellbaren Zeit automatisch ausgeschaltet werden. Dies erfolgt im Menü *Einstellungen – System – Display / Energie – Bildschirm ausschalten*.

### **Den NovaChat herunterfahren**

Wollen Sie den NovaChat einen längeren Zeitraum nicht mehr benutzen, können Sie ihn komplett herunterfahren.

- Drücken Sie dazu die Ein-/Aus-Taste für ca. 1 Sekunde.
- Wählen Sie im Menü die Option *Ausschalten*.
- Tippen Sie auf *Ausschalten*. Der NovaChat 10.7 schaltet sich aus.

![](_page_17_Picture_10.jpeg)

Um den Verstärkerakku zu schonen, schalten Sie auch den Verstärker aus (siehe nächste Seite).

### **Den NovaChat hochfahren**

Ist der NovaChat komplett ausgeschaltet (heruntergefahren):

- Drücken und halten Sie die Ein-/Aus-Taste, bis das Samsung Galaxy Tab S3-Logo auf dem Bildschirm erscheint.
- Das Tablet bootet.
- Die NovaChat-Anwendung "Chat" startet anschließend automatisch.

### **Den NovaChat-Verstärker ein- und ausschalten**

Zum Ein- und Ausschalten des Verstärkers dient die kleine "I/0"-Taste auf der Rückseite des NovaChats. Nehmen Sie eine dünne, aufgebogene Büroklammer zum Betätigen der Taste.

![](_page_18_Picture_2.jpeg)

### **Den NovaChat-Verstärker ausschalten**

Drücken und halten Sie die Taste ca. 5 Sekunden, bis die blaue und die gelbe LED für ca. 1 Sekunde aufleuchten und dann ausgehen.

Bei ausgeschaltetem Verstärker oder im Offline-Modus erfolgt die Wiedergabe über die Lautsprecher des Tablets.

![](_page_18_Picture_6.jpeg)

Kleinteile wie Büroklammern nicht in die Hände von Kleinkindern gelangen lassen, es besteht Verschluckungs- und Erstickungsgefahr!

Beim Hantieren mit Büroklammern besteht die Gefahr von Augenverletzungen!

### **Den NovaChat-Verstärker einschalten**

Drücken und halten Sie die Taste ca. 1 Sekunde. Die blaue LED beginnt zu blinken. Sobald die Bluetooth-Verbindung zum Tablet hergestellt ist, leuchtet die blaue LED permanent.

### **Verstärker und Tablet erneut verbinden**

Sollte die Bluetooth-Verbindung zwischen Tablet und Verstärker verloren gegangen sein:

- 1. Sofern aktiviert, deaktivieren Sie den Kiosk-Modus.
- 2. Drücken Sie die Taste **Menü** und wählen Sie die Option *Beenden*

(\*) Beenden

. 3. Starten Sie die Chat-Anwendung neu durch Tippen auf das Symbol auf dem Home-Screen:

![](_page_19_Picture_6.jpeg)

4. Die Verbindung zum Verstärker wird automatisch wiederhergestellt.

# **Den Offline-Modus aktivieren**

Sollte in speziellen Umgebungen (im Flugzeug, in bestimmten medizinischen Einrichtungen) die Verwendung von Mobilgeräten untersagt sein, aktivieren Sie den Offline-Modus:

- 1. Sofern aktiviert, deaktivieren Sie den Kiosk-Modus.
- 2. Drücken Sie die Taste **Menü** und wählen Sie die Option *Beenden*
	- $\circledR$ Beenden

oder

Drücken Sie die Taste **Home** .

3. Der Android-Homescreen wird angezeigt.

.

- 4. Wischen Sie von oben zur Displaymitte und wählen Sie *Einstellungen* .
- 5. Schieben Sie den virtuellen Schiebeschalter bei *Offline-Modus* nach rechts.
- 6. Der aktivierte Flugmodus wird im Display angezeigt

![](_page_20_Picture_11.jpeg)

8. Tippen Sie auf Sie das NovaChat-Symbol . Die Anwendung *Chat* wird gestartet.

Schalten Sie auch den NovaChat-Verstärker aus (siehe Seite 19).

Um den Offline-Modus wieder zu deaktivieren, gehen Sie genauso vor. Schieben Sie in Schritt 3 den virtuellen Schiebeschalter bei *Offline-Modus* nach links.

# **Die Lautstärke regeln**

Sie können die Lautstärke direkt auf dem Gerät einstellen.

Drücken Sie den linken Teil der Lautstärkewippe, um die Lautstärke zu erhöhen. Drücken Sie den rechten Teil der Lautstärkewippe, um die Lautstärke zu verringern.

![](_page_21_Picture_3.jpeg)

Sie können die Lautstärke auch über entsprechend belegte Tasten in Ihrem Vokabular regeln und die Sprachausgabe ausschalten. Dafür stehen die Funktionen *leiser*, *lauter* und *Sprache ein/aus* zur Verfügung.

![](_page_21_Picture_5.jpeg)

Vermeiden Sie hohe Lautstärken, da diese auf Dauer das Gehör beeinträchtigen können. Wählen Sie eine geringe Lautstärke und erhöhen Sie diese ggf. nur leicht, um komfortabel hören zu können.

### **Ständer verwenden**

Der NovaChat verfügt über einen eingebauten Ständer, der einen Betrieb des Geräts auf ebenen Oberflächen in einem Winkel von ca. 42° ermöglicht.

Zur Nutzung des Ständers nehmen Sie das Gerät in die Hand und klappen Sie den Ständer bis zum Anschlag heraus.

![](_page_22_Picture_3.jpeg)

Bei Benutzung des Ständers besteht Gefahr des Einklemmens oder Quetschens von Fingern.

# **Fingerführungsgitter verwenden**

Ihr NovaChat 10.7 ist für die Montage von Fingerführungsgittern (Keyguards) vorbereitet, die dafür benötigte Befestigung ist fester Bestandteil des Gehäuses.

![](_page_23_Figure_2.jpeg)

### **Fingerführungsgitter montieren**

- Nehmen Sie das Fingerführungsgitter so, dass die Aussparung auf der rechten Seite ist
- Schieben Sie einen Steg in das zugehörige Scharnier der Halterung.
- Biegen Sie das Fingerführungsgitter leicht u-förmig zusammen und schieben Sie den anderen Steg in das zugehörige Scharnier der Halterung.
- Klappen Sie das Gitter herunter und lassen Sie die Laschen unten einrasten.

![](_page_23_Picture_8.jpeg)

Beim Hantieren mit dem Gitter besteht die Gefahr von Augenverletzungen!

### **Fingerführungsgitter demontieren**

- Zur Demontage eines Fingerführungsgitters klappen Sie dieses hoch und ziehen die Stege aus den Scharnieren heraus.
- Verwahren Sie das Fingerführungsgitter an einem sicheren Ort.

![](_page_23_Picture_13.jpeg)

Beim Hantieren mit dem Gitter besteht die Gefahr von Augenverletzungen!

# **Fingerführungshilfe verwenden**

Ihr NovaChat 10.7 ist für die Montage von Fingerführungshilfen (Touchguides) vorbereitet, die dafür benötigte Befestigung ist fester Bestandteil des Gehäuses.

![](_page_24_Figure_2.jpeg)

### **Fingerführungshilfe montieren**

- Nehmen Sie die Fingerführungshilfe und drücken Sie die Stege oben an den Enden der Fingerführungshilfe von oben in die "Scharniere" der Halterung.
- Klappen Sie die Fingerführungshilfe herunter. Biegen Sie sie leicht nach oben und lassen Sie die Lasche auf einer Seite einrasten. Wiederholen Sie dies auf der anderen Seite.

![](_page_24_Picture_6.jpeg)

Beim Hantieren mit der Fingerführungshilfe besteht die Gefahr von Augenverletzungen!

### **Fingerführungshilfe demontieren**

- Zur Demontage der Fingerführungshilfe greifen Sie oben mittig unter die Fingerführungshilfe und ziehen Sie sie leicht hoch. Ziehen Sie den rechten Steg aus dem Scharnier. Ziehen Sie dann den anderen Steg aus dem Scharnier. Heben Sie die Fingerführungshilfe ab.
- Verwahren Sie die Fingerführungshilfe an einem sicheren Ort.

![](_page_24_Picture_11.jpeg)

Beim Hantieren mit der Fingerführungshilfe besteht die Gefahr von Augenverletzungen!

### **Halterungssystem verwenden**

Der NovaChat 10.7 kann an einem Halterungssystem (Rollstuhl-, Tisch- oder Betthalterung) montiert werden. Dazu muss die Halterungsplatte montiert werden, die eine Befestigung an einer Gerätehalterung ermöglicht. Die Halterungsplatte und passende Halterungssysteme sind bei PRD erhältlich.

![](_page_25_Picture_2.jpeg)

### **Halterungsplatte montieren**

- 1. Schalten Sie den NovaChat aus.
- 2. Drehen Sie den NovaChat um und legen Sie ihn auf eine ebene, saubere Oberfläche.

Achten Sie darauf, dass das Display des NovaChats keine Kratzer bekommt.

- 3. Richten Sie die Platte so aus, dass die Gewindebuchsen des NovaChat unter den Öffnungen sind.
- 4. Setzen Sie die Schrauben ein und ziehen Sie sie sorgfältig fest.

![](_page_25_Picture_9.jpeg)

![](_page_25_Picture_10.jpeg)

### **Halterungsplatte demontieren**

- 1. Führen Sie die oben aufgeführten Schritte in umgekehrter Reihenfolge durch.
- 2. Bewahren Sie Platte und Schrauben an einem sicheren Ort.

![](_page_25_Picture_14.jpeg)

Kleinteile wie Schrauben nicht in die Hände von Kleinkindern gelangen lassen, es besteht Verschluckungs- und Erstickungsgefahr!

## **Tragegurt verwenden**

Für den NovaChat ist ein Schultergurt erhältlich, der an der Längs- oder an der Querseite des NovaChats befestigt werden kann. Montieren Sie die Schlaufen so wie hier beschrieben.

Befestigen Sie die Schlaufen an zwei der vier dafür vorgesehenen Öffnungen des NovaChats (Längs- oder Querseite). Verbinden Sie den Schultergurt anschließend mit den Clips, die sich an den Enden der Schlaufen befinden.

![](_page_26_Picture_3.jpeg)

Gurte stellen eine Gefährdung durch Erfassen oder Aufwickeln sowie ein potenzielles Strangulationsrisiko dar. Berücksichtigen Sie dies beim Tragen und Positionieren des Geräts.

Kleinteile wie Schlaufen nicht in die Hände von Kleinkindern gelangen lassen, es besteht Verschluckungs- und Erstickungsgefahr!

![](_page_26_Picture_6.jpeg)

1. Fädeln Sie eine Schlaufe durch eine Öffnung am Gehäuse des NovaChats.

![](_page_26_Picture_8.jpeg)

2. Ziehen Sie den Clip durch die Schlaufe und ziehen Sie die Schlaufe fest.

![](_page_26_Picture_10.jpeg)

![](_page_26_Picture_11.jpeg)

![](_page_26_Picture_12.jpeg)

einrasten.

Sie können den Gurt einfach abnehmen, indem Sie die Clips aus den Gurtenden lösen.

# **Griff demontieren oder ersetzen**

Wenn Sie den Tragegriff nicht benötigen oder ersetzen müssen, gehen Sie so vor.

### **Griff demontieren**

![](_page_27_Picture_3.jpeg)

Entfernen Sie die 6 Schrauben, mit denen der Griff am NovaChat 10.7 befestigt ist. Ziehen Sie den Griff nach oben aus dem Gehäuse heraus. Verwahren Sie Griff und Schrauben an einem sicheren Ort.

![](_page_27_Picture_5.jpeg)

Kleinteile wie Schrauben nicht in die Hände von Kleinkindern gelangen lassen, es besteht Verschluckungs- und Erstickungsgefahr!

![](_page_27_Picture_7.jpeg)

Beim Hantieren mit dem Griff besteht die Gefahr von Augenverletzungen!

### **Griff montieren**

![](_page_27_Picture_10.jpeg)

Führen Sie die Griff-Enden in das Gehäuse ein. Schieben Sie den Griff bis zum Anschlag in das Gehäuse. Setzen Sie die 6 Schrauben ein und ziehen Sie sie fest.

![](_page_27_Picture_12.jpeg)

Kleinteile wie Schrauben nicht in die Hände von Kleinkindern gelangen lassen, es besteht Verschluckungs- und Erstickungsgefahr!

Beim Hantieren mit dem Griff besteht die Gefahr von Augenverletzungen!

![](_page_27_Picture_15.jpeg)

Prüfen Sie die Schrauben regelmäßig auf festen Sitz!

# **Ständer demontieren oder ersetzen**

Wenn Sie den Ständer demontieren oder ersetzen wollen, gehen Sie so vor.

### **Ständer demontieren**

![](_page_28_Picture_3.jpeg)

Drehen Sie den NovaChat 10.7 um. Achten Sie darauf, dass das Display dabei nicht verkratzt. Klappen Sie den Ständer hoch. Lösen Sie die 4 Schrauben, mit denen der Ständer am NovaChat 10.7 befestigt ist. Ziehen Sie den Ständer nach oben ab. Verwahren Sie Ständer und Schrauben an einem sicheren Ort.

![](_page_28_Picture_5.jpeg)

Kleinteile wie Schrauben nicht in die Hände von Kleinkindern gelangen lassen, es besteht Verschluckungs- und Erstickungsgefahr!

Beim Hantieren mit dem Ständer besteht die Gefahr von Augenverletzungen!

### **Ständer montieren**

![](_page_28_Picture_9.jpeg)

![](_page_28_Picture_10.jpeg)

Klappen Sie die beiden Scharniere am Ständer senkrecht auf. Setzen Sie den Ständer in die dafür vorgesehene Aussparung in der Unterseite des NovaChat 10.7 ein und befestigen Sie ihn mit den 4 Schrauben.

![](_page_28_Picture_12.jpeg)

Kleinteile wie Schrauben nicht in die Hände von Kleinkindern gelangen lassen, es besteht Verschluckungs- und Erstickungsgefahr!

![](_page_28_Picture_14.jpeg)

Beim Hantieren mit dem Ständer besteht die Gefahr von Augenverletzungen!

![](_page_28_Picture_16.jpeg)

Prüfen Sie die Schrauben regelmäßig auf festen Sitz!

# **Der Touchscreen-Bildschirm**

![](_page_29_Picture_1.jpeg)

**Sicherheitshinweis**: Im NovaChat ist ein Flüssigkristalldisplay (LCD, Liquid Crystal Display) eingebaut. Sollte das Display jemals zerbrechen und Sie in Kontakt mit den Flüssigkristallen kommen, spülen Sie die Kristalle unter fließendem Wasser ab und waschen Sie die betroffenen Hautstellen gründlich.

![](_page_29_Picture_3.jpeg)

**Sicherheitshinweis:** Das Display besteht aus Glas, sollte das Display jemals zerbrechen, schützten Sie sich vor Glassplittern.

![](_page_29_Picture_5.jpeg)

**Hinweis:** Benutzen Sie für Eingaben auf dem Touchscreen keine scharfen oder spitzen Gegenstände. Diese könnten die Oberfläche beschädigen. Obwohl Sie Eingaben mit den Fingern machen können, empfehlen wir zur Verwendung der Menüs auf dem NovaChat die Benutzung des mitgelieferten **Stylus** 

### **Stylus verwenden**

Der NovaChat wird mit einem Bedienstift (Stylus) geliefert. Falls Sie das NovaChat-Gerät nicht mit den Fingern bedienen wollen oder können, können Sie den Stift verwenden, um Eingaben vorzunehmen.

![](_page_29_Picture_9.jpeg)

Der Stift verfügt über eine Öffnung an der Spitze, so dass sie ihn mit einem Band oder Lanyard am NovaChat-Gerät befestigen können.

![](_page_29_Picture_11.jpeg)

Stylus von Kindern fernhalten! Beim Spielen mit dem Stylus besteht die Gefahr von Augenschäden!

# **Reinigung**

### **Reinigung des Gehäuses**

Vor der Reinigung ist das Gerät stets abzuschalten.

Zur Reinigung des Geräts Sie ihn bitte mit einem feuchten (nicht nassen) Tuch ab. Vor dem Wiedereinschalten ist das Gerät gründlich zu trocknen. Achten Sie darauf, dass kein Wasser oder Seife an den Lautsprecher, das Mikrofon oder die Anschlussbuchsen gelangen.

### **Reinigung des Displays**

Vor der Reinigung ist das Gerät stets abzuschalten.

Zur Reinigung des Displays verwenden Sie einen haushaltsüblichen Fensterreiniger oder einen Reiniger für Flachbildschirme.

Sprühen Sie das Display ein. Wischen Sie das Display sauber und trocknen Sie es mit einem fusselfreien Tuch ab, z.B. dem mitgelieferten Displayputztuch.

### **Reinigung des Abdeckgitters und der Fingerführungshilfe**

Nehmen Sie das Abdeckgitter bzw. die Fingerführungshilfe vom Gerät ab. Spülen Sie es in warmem Wasser mit Spülmittel ab. Vor dem Wiedereinsetzen ist das Abdeckgitter / die Fingerführungshilfe gründlich zu trocknen.

![](_page_30_Picture_10.jpeg)

Das Display niemals mit Essiglösung oder essighaltigen Reinigern reinigen!

### **Entfernen von Speichel**

Speichel, der auf das Display tropft, sollte möglichst umgehend mit einem fusselfreien Lappen abgewischt werden.

### **Entfernen von Flüssigkeit**

Wurde Flüssigkeit auf das Gerät geschüttet oder das Gerät ist in einem Regenguss nass geworden, schalten Sie es umgehend aus und trocknen Sie es gründlich. Schalten Sie das Gerät nach dem Trocknen wieder ein. Sollte es nicht starten, wenden Sie sich an den technischen Service von PRD.

![](_page_30_Picture_16.jpeg)

Das Gerät niemals in Wasser eintauchen oder in feuchten Räumen betreiben. Vor Feuchtigkeit schützen!

![](_page_30_Picture_18.jpeg)

Ist das Gerät mit Feuchtigkeit in Berührung gekommen, schalten Sie es umgehend aus. Lassen Sie das Gerät vor dem Wiedereinschalten komplett trocknen. Feuchtigkeit in der USB-Buchse können Sie entfernen, indem Sie das Gerät mit der USB-Buchse nach unten richten und es mehrfach stark schütteln. Trocken Sie anschließend die USB-Buchse mit reinem Mikrofasertuch. Wiederholen Sie den Vorgang so lange, bis sich keine Feuchtigkeit mehr in der USB-Buchse befindet.

# **Hygienische Wiederaufarbeitung des Geräts und/oder des Zubehörs**

Den hier gemachten Angaben zur hygienischen Wiederaufarbeitung von Geräten und Zubehör ist stets zu folgen, wenn ein und dasselbe Gerät bzw. Zubehör von mehreren Patienten verwendet werden soll. In solch einem Fall ist es unerlässlich, das Hilfsmittel und das verwendete Zubehör effektiv zu desinfizieren, bevor es an einen anderen Patienten ausgehändigt wird.

- 1. Ziehen Sie Einmalhandschuhe an.
- 2. Demontieren Sie Zubehör wie Abdeckgitter und Fingerführungshilfen (Keyguards und Touchguides).

### **3. Reinigen Sie Gerät und Zubehör**

- 3.1 Wischen Sie Gerät und Zubehör mit einem Desinfektionstuch (viruzid, bakterizid, pseudomonizid, tuberkulozid, fungizid) ab, z. B. Metrex CaviWipes. Befolgen Sie die Anweisungen des Herstellers des Desinfektionstuchs für die Reinigung.
- 3.2 Befeuchten Sie ein Wattestäbchen mit einem Glasreiniger und reinigen Sie alle Zwischenräume der Kommunikationshilfe. Benutzen Sie ggf. eine Bürste (z.B. eine Zahnbürste), um in Zwischenräumen und Spalten zu reinigen.
- 3.3 Trocknen Sie das Gerät mit einem Fön oder wischen Sie es trocken.

### *Wichtig! Stellen Sie sicher, dass aller Schmutz vom Gerät und vom Zubehör entfernt wurde, bevor Sie das Equipment desinfizieren.*

### **4. Desinfizieren Sie Gerät und Zubehör**

- 4.1 Wischen Sie Gerät und Zubehör mit einem neuen Desinfektionstuch (viruzid, bakterizid, pseudomonizid, tuberkulozid, fungizid) gründlich ab, z. B. Metrex CaviWipes. Befolgen Sie die Anweisungen des Herstellers des Desinfektionstuchs für die Desinfizierung.
- 4.2 Wischen Sie auch alle Ecken, Kanten und Spalten gründlich.
- 4.3 Wischen Sie Gerät und Zubehör mindestens drei (3) Minuten lang ab.
- 4.4 Lassen Sie Gerät und Zubehör trocken.

### **5. Reinigung des Touchscreens**

- 5.1 Sobald das Gerät trocken ist, reinigen Sie Display / Touchscreen mit für Displays und Computermonitore geeignetem Glasreiniger. Verwenden Sie keine essighaltigen Reiniger, da diese das Display verfärben könnten.
- 5.2 Lassen Sie das Gerät trocken.

![](_page_31_Picture_17.jpeg)

Das Gerät niemals in Wasser eintauchen oder in feuchten Räumen betreiben. Vor Feuchtigkeit schützen!

![](_page_31_Picture_19.jpeg)

### **Demontieren Sie das Gerät nicht zur Reinigung / hygienischen Wiederaufarbeitung**

Entfernen Sie keine Schrauben von der Rückseite des Geräts, mit denen der Rahmen befestigt ist, und demontieren Sie das Gehäuse nicht. Das Gerät könnte undicht werden, es könnte Feuchtigkeit in das Gerät eindringen und elektronische Bauteile werden dabei freigesetzt.

## **Hinweise zum Wiedereinsatz**

Das Gerät ist für den Wiedereinsatz geeignet. Im Falle eines Wiedereinsatzes sind durch den Hersteller folgende Maßnahmen durchzuführen:

- Reinigung des Hilfsmittels
- Hygienische Wiederaufarbeitung des Hilfsmittels
- Funktionsprüfung
- Löschen aller Daten mittels "Wipe Data/Factory Reset" im Bootloader / Recovery-Menü des Tablets
- Neuaufspielen der Kommunikationssoftware
- Durchführen evtl. Soft- und Firmwareupdates
- Durchühren einer Prüfung nach VDE 0751-1

# **Erstmaliges Verbinden des NovaChats mit dem Computer**

Beim erstmaligen Verbinden Ihres NovaChats 10.7 mit einem Computer erscheint eine Android-Sicherheitsabfrager auf dem NovaChat.

- 1. Verbinden Sie den NovaChat mit Ihrem Computer.
- 2. Der NovaChat wechselt in den Transfer-Modus zum Austausch von Daten mit dem PC und die Meldung "Zugriff auf Tablet-Daten erlauben?" erscheint.

![](_page_33_Picture_4.jpeg)

3. Tippen Sie auf "Zulassen".

Wiederholen Sie die Schritte bei jedem neuen Computer, mit dem Sie den NovaChat verbinden.

# **Chat-Anwendung beenden (offenes System)**

Ist der NovaChat 10.7 nicht als geschlossene Anlage konfiguriert und der Kiosk-Modus deaktiviert, können Sie die Chat-Anwendung beenden:

- 1 Sofern aktiviert, deaktivieren Sie den Kiosk-Modus.
- 2 Drücken Sie die Taste **Menü** und wählen Sie die Option *Beenden*
	- $\Omega$ **Beenden**

oder

![](_page_34_Picture_104.jpeg)

3 Der Android-Homescreen wird angezeigt.

.

![](_page_34_Picture_8.jpeg)

Android.-Homescreen

### **Chat-Anwendung starten (offenes System)**

Wurde die Chat-Anwendung beendet, können Sie sie jederzeit wieder starten durch Antippen des Programm-Symbols:

![](_page_34_Picture_12.jpeg)

![](_page_34_Picture_13.jpeg)

Um die bestmögliche Leistung zu erhalten, beenden Sie andere Apps, bevor Sie Chat starten.

# **Fehlersuche und -behebung**

### **Die Sprachausgabe funktioniert nicht**

Prüfen Sie, ob die Lautstärke auf Null reduziert wurde. Drücken Sie dazu auf den linken Teil der Lautstärkewippe und prüfen Sie, welche Lautstärke angezeigt wird. Erhöhen Sie die Lautstärke auf das gewünschte Maß.

Öffnen Sie das Menü *Sprachausgabe* in den Einstellungen und prüfen Sie, ob bei der Option *Sprachausgabe aus* ein Haken gesetzt ist. Wenn ja, entfernen Sie den Haken.

Prüfen Sie, ob der Offline-Modus aktiviert wurde, und deaktivieren Sie ihn.

### **Der Verstärker verbindet sich nicht mit dem Tablet**

Prüfen Sie, ob Bluetooth auf dem Tablet eingeschaltet ist.

Prüfen Sie, ob der Offline-Modus aktiviert wurde, und deaktivieren Sie ihn.

Beenden Sie die Chat-Anwendung und starten Sie sie erneut durch Tippen auf das Chat-Symbol auf dem Homescreen.

Prüfen Sie, ob der externe Verstärker aktiv ist. Setzen Sie einen Haken bei *Menü – Einstellungen – System – Bluetooth / Lautsprecher & Telefon- Externen Verstärker nutzen*.

Verbinden Sie das Tablet manuell mit dem Verstärker: Wählen Sie *Menü – Einstellungen – System – Bluetooth / Lautsprecher & Telefon- Mit Verstärker verbinden*. Der NovaChat sucht daraufhin nach Bluetooth-Verstärkern. Wählen Sie *NOVA AMP 10-6N* durch Tippen aus.

### **Die Bibliothek wird nicht angezeigt**

Beenden Sie den Editiermodus.

### **Tastenfelder lassen sich nicht auswählen**

Öffnen Sie das Menü *Ansteuerung* in den Einstellungen und prüfen Sie, ob bei der Option *Verzögerungszeiten* eine Drückdauer oder eine Loslassdauer aktiviert wurde.

### **Nachrichten (SMS) werden nicht angezeigt**

Stellen Sie sicher, dass im Menü *System - Bluetooth / Lautsprecher & Telefon* die Option *Nutzung mit externen Telefon* aktiviert ist.

Stellen Sie sicher, dass auf dem verbundenen Smartphone die App *AeroText* ausgeführt wird.

### **Bedeutung der rechts im Textfenster angezeigten Benachrichtigungs-Symbole**

![](_page_36_Picture_116.jpeg)

# **Konformitätsinformationen**

### **Symbole und Kennzeichnungen**

Folgende Symbole werden auf dem Gerät, dem mitgelieferten Zubehör und der Verpackung verwendet:

![](_page_37_Picture_145.jpeg)

![](_page_38_Picture_203.jpeg)

### **FCC-Erklärung**

Dieses Gerät wurde typengeprüft und entspricht laut Abschnitt 15 der Bestimmungen der US-Funk- und Fernmeldebehörde (Federal Communications Commission, FCC) den Grenzwerten für Digitalgeräte der Klasse B. Diese Bestimmungen dienen dazu, in Wohnräumen einen angemessenen Schutz gegen Funkstörungen zu gewährleisten. Dieses Gerät erzeugt und verwendet HF-Energie und strahlt diese u.U. auch ab. Bei unsachgemäßer Installation und unsachgemäßem Betrieb, die von den Anweisungen des Herstellers abweichen, kann eine Funkstörung auftreten. In bestimmten Installationen ist das Auftreten von Störungen jedoch nicht auszuschließen. Sollte dieses Gerät den Empfang von Funk- und Fernsehsendungen stören (Feststellbar durch das Ein- und Ausschalten dieses Gerätes), können die folgenden Behebungsmaßnahmen einzeln oder im Verbund eingesetzt werden:

- Verlegung oder Neuausrichtung der Empfangsantenne.
- Aufstellung des Gerätes in einer größeren Entfernung vom Empfänger.
- Anschluss des Gerätes an eine andere Steckdose, so dass dieses Gerät und der Empfänger an verschiedene Stromkreise angeschlossen sind.
- Gegebenenfalls kann der Fachhändler oder ein erfahrener Funk- und Fernsehtechniker weitere Ratschläge geben.

Änderungen und Modifikationen, die ohne die ausdrückliche schriftliche Genehmigung der PRC-Saltillo vorgenommen wurden, können zu einem Erlöschen der Betriebserlaubnis für das Gerät führen.

### **Für Kanada**

Dieses Gerät erfüllt die lizenzfreien RSS-Standards der Industry Canada (IC). Für den Betrieb gelten folgende Bedingungen: (1) Dieses Gerät verursacht keine Interferenzen und (2) dieses Gerät toleriert sämtliche empfangenen Interferenzen, einschließlich solcher Interferenzen, die seinen Betrieb stören können.

Le présent appareil est conforme aux CNR d'Industrie Canada applicables aux appareils radio exempts de licence. L'exploitation est autorisée aux deux conditions suivantes: (1) l'appareil ne doit pas produire de brouillage, et (2) l'utilisateur de l'appareil doit accepter tout brouillage radioélectrique subi, même si le brouillage est susceptible d'en compromettre le fonctionnement

### **FCC-Richtlinie für Funkfrequenzen und SAR**

Dieses Gerät wurde getestet und entspricht internationalen SAR-Belastungsgrenzwerten (Spezifische Absorptionsrate). Das in diesem Gerät enthaltene Funkmodul wurde gemäß FCC Bulletin OET 65C (01-01) geprüft und für konform mit den unkontrollierten Umweltgrenzwerten gemäß CFR 47, Abschnitte 2.1093 und 15.247 (b) (4) für Funkfrequenzen durch Funkfrequenzgeräte befunden. Dieses Gerät erfüllt die internationalen Sicherheitsvorschriften für die Funkwellenbelastung. Der von der FCC (Federal Communications Commission) für dieses Gerät festgelegte SAR-Grenzwert beträgt 1,6 Watt pro Kilogramm (W/kg).

### **Funktechnologien**

Geräte mit Funktechnologie wie drahtlose Netzwerkgeräte, Mobiltelefone, Schnurlostelefone und ihre Basisstationen sowie Sprechfunkgeräte können dies Gerät beeinflussen. Halten Sie mit diesem Gerät stets einen Abstand von mindestens 15 cm zu Geräten mit Funktechnologie ein.

### **Limitierung auf Zweckbestimmung, Ansprüche Dritter und Datenverlust**

- PRC-Saltillo und/oder die Prentke Romich GmbH übernehmen keine Gewähr für irgendeine Funktionalität dieses Geräts außerhalb der ausdrücklichen Gewährleistung in Bezug auf die Zweckbestimmung als Kommunikationshilfe. PRC-Saltillo und/oder die Prentke Romich GmbH übernehmen keine Gewähr für Softwares von Dritten und sind nicht verantwortlich für Verletzungen, Schäden oder Verlusten, die aus Programmfunktionen oder Programmfehlern von Technologien von Dritten, Internetseiten, Produkten und Programmen resultieren. Weitere Anwendungen könnten eine weitere klinische Bestimmung über die Möglichkeiten eines Sprachausgabegeräts hinaus erforderlich machen.
- Weder die Prentke Romich GmbH noch PRC-Saltillo übernehmen Verantwortung für Schäden oder Verluste, die Dritten durch die Benutzung dieses Geräts entstanden sein könnten.
- Weder die Prentke Romich GmbH noch PRC-Saltillo übernehmen Verantwortung für Schäden oder Verluste im Falle eines Datenverlustes aufgrund einer Fehlfunktion, einer Reparatur oder eines Akkuwechsels. Sichern Sie stets alle relevanten Daten auf einem externen Speichermedium.

### **Zweckbestimmung**

Dieses Gerät ist ein Hilfsmittel zur Unterstützten Kommunikation (UK) für Menschen, die aufgrund einer Verletzung, Behinderung oder Krankheit über eine eingeschränkte Sprechfähigkeit verfügen. Das Gerät ermöglicht seiner Benutzerin / seinem Benutzer verbesserte Möglichkeiten der Kommunikation und größere Unabhängigkeit.

Das Gerät inkl. seiner Software zur Sprachdarstellung gibt der Benutzerin / dem Benutzer die Möglichkeit, Konversationen zu initiieren, Informationen einzuholen, seine Meinung auszudrücken sowie Gefühle und Bedürfnisse mitzuteilen. Es kann zur Benutzung in der Hand gehalten oder mittels eines geeigneten Halterungssystems auf einem Tisch, an einem Rollstuhl oder an einem Bett befestigt werden. Die Ansteuerung kann – einzeln oder in Kombination – direkt mit der Hand erfolgen oder mittels geeigneter Eingabegeräte wie Maus, Trackball, Kopfmaus oder externe Tasten.

Das Gerät enthält keine medizinischen Substanzen, menschliches Blut oder Plasmaderivate und wird ohne die Verwendung von Gewebe tierischen Ursprungs hergestellt.

### **Indikationen und Kontraindikationen**

**Indikation**: Dieses Gerät ist ein Hilfsmittel zur Unterstützten Kommunikation (UK) für Menschen, die aufgrund einer Verletzung, Behinderung oder Krankheit über eine eingeschränkte Sprechfähigkeit verfügen.

**Kontraindikation**: Dieses Gerät ist nicht gedacht oder geeignet als Notrufgerät oder als alleinige Kommunikationshilfe. Falls dieses Gerät ausfällt, kann es vom Benutzer nicht zur Kommunikation verwendet werden.

#### **Bestehende Anwendungsrisiken**

Es sind keine Anwendungsrisiken bekannt.

### **Vorgesehene Nutzungsdauer**

Die vorgesehene Nutzungsdauer des Geräts, des Ladegeräts und des Zubehörs beträgt 5 Jahre. Entsorgen Sie das Gerät Entsorgen Sie das Gerät im Einklang mit den lokalen Vorschriften zur Abfallbeseitigung.

### **Vorgesehene Betreiber/Anwender**

Vorgesehene Betreiber/Anwender sind

- die Person, die das Gerät zur Kommunikation einsetzt,
- der Kommunikationspartner der Person, die das Gerät zur Kommunikation einsetzt
- Menschen, die Einstellungen im Gerät vornehmen, Gerätesoftwares aktualisieren, das Gerät reinigen oder desinfizieren

Die in dieser Anleitung gemachten Angaben und Grafiken helfen den vorgesehenen Betreibern/Anwendern, das Gerät zweckbestimmt einzusetzen.

### **Position bei der Benutzung**

Bei normaler Benutzung befindet sich das Gerät in einem Abstand von 30 - 35 cm vor dem Benutzer. Der Abstand hängt davon ab, ob das Gerät in der Hand gehalten wird oder an einem Halterungssystem montiert ist.

#### **Besondere Fähigkeiten und Vorkenntnisse**

Es sind keine besonderen Fähigkeiten oder Vorkenntnisse erforderlich, um das Gerät zu verwenden und/oder zu warten. Die in dieser Anleitung gemachten Angaben und Grafiken helfen den vorgesehenen Betreibern/Anwendern, das Gerät zweckbestimmt einzusetzen.

#### **Bedienungsanleitung**

- Die Nutzung aller Gerätefunktionen ist für den Benutzer unbedenklich. Um beste Ergebnisse zu erzielen, befolgen Sie die Angaben in dieser Anleitung.
- Vorkommnisse melden Sie bitte umgehend Ihrem Händler, der Prentke Romich GmbH sowie ihrer zuständigen Aufsichtsbehörde.
- Informationen zur Reinigung und zu hygienischen Wiederaufarbeitung finden Sie in den Kapiteln "Reinigung" (siehe S. 31) und hygienische Wiederaufarbeitung" (siehe S. 31).

#### **Kontaktinformation**

Benötigen Sie Hilfe bei der Einrichtung, Benutzung oder Wartung des Geräts oder wollen Sie ein ungewöhnliches Verhalten oder ein ungewöhnliches Ereignis des Geräts melden, wenden Sie sich bitte an Ihren Händler oder die Prentke Romich GmbH unter Tel. +49 (0)561 78559-16 bzw. E-Mail technik@prentke-romich.de.

#### **Informationen zur Lagerung**

Sollten Sie das Gerät für einen längeren Zeitraum nicht benutzen wollen, so fahren Sie es komplett herunter. Schalten Sie auch den Verstärker aus. Lagern Sie das Gerät an einen kühlen, trockenen Ort. Gelagerte Geräte müssen spätestens alle 6 Monate geladen werden.

### **Ladegerät/Netzteil**

Zu diesem Gerät ist das folgende Netzteil kompatibel: GlobTek GTM96605-G2A1-R2 P/N RR9KZ3000USBCFG2R6B (erhältlich bei PRC-Saltillo bzw. PRD).

![](_page_41_Picture_3.jpeg)

Verwenden Sie nur dieses Netzteil zum Laden der in das Gerät eingebauten Akkus.

### **Inspektion / Überprüfung gemäß §7 MPBetreibV**

Der Betreiber hat Prüfungen nach DIN EN 62353 (VDE 0751-1) durchzuführen oder durchführen zu lassen. Er hat für die Prüfungen solche Fristen vorzusehen, dass entsprechende Mängel, mit denen aufgrund der Erfahrung gerechnet werden muss, rechtzeitig festgestellt werden können. Die Prüfungen sind jedoch spätestens alle zwei Jahre mit Ablauf des Monats durchzuführen, in dem die Inbetriebnahme des Medizinproduktes erfolgte oder die letzte Überprüfung durchgeführt wurde.

### **Klassifikationen**

![](_page_41_Picture_236.jpeg)

### **Technische Daten**

![](_page_41_Picture_237.jpeg)

![](_page_42_Picture_149.jpeg)

### **Betriebsumgebung**

![](_page_42_Picture_150.jpeg)

### **Umgebungsbedingungen bei Transport und Lagerung**

![](_page_42_Picture_151.jpeg)

### **Temperaturbedingungen für direkten Kontakt**

Bei einer Umgebungstemperatur von 40°C kann sich die Oberflächentemperatur der Geräterückseite beim Laden des Gerätes um bis zu 11°C auf dann 51°C erhöhen. Vermeiden Sie daher beim Laden den Kontakt mit der Geräterückseite.

![](_page_42_Picture_7.jpeg)

Beim Laden des Geräts kann das Berühren der Geräteoberfläche mit einer Hautverletzung die Wunde verschärfen.

![](_page_42_Picture_9.jpeg)

Bei Laden des Geräts sollten Kinder und andere Risikogruppen die Geräteoberfläche nicht berühren, wenn die Möglichkeit einer Verbrennung besteht.

![](_page_42_Picture_11.jpeg)

Vermeiden Sie beim Laden den Kontakt mit der Geräterückseite.

# **Index**

![](_page_43_Figure_1.jpeg)

### **S**

Schlaufen befestigen 28 Sicherheit 8 Sicherheitshinweise 5 Ständer verwenden 24 Stylus 31 Symbole und Kennzeichnungen 37, 39

# **T**

Technische Daten 43 Touchquide verwenden 26 Touchscreen-Bildschirm 31 Tragegriff demontieren oder ersetzen 29, 30

Tragegurt verwenden 28

**V**

Verstärker und Tablet erneut verbinden 21

### **W**

Wiedereinsatz, Hinweise zum 34

### **Z**

Zurück-Taste 16

![](_page_47_Picture_0.jpeg)

**Prentke Romich Deutschland** Unterstützte Kommunikation

### **Prentke Romich GmbH**

Karthäuserstr. 3 D-34117 Kassel Tel. (0561) 78559-0 Fax (0561) 78559-29 E-Mail info@prentke-romich.de Web www.prentke-romich.de